### **Общий вид рабочего окна в пакете Matlab (начальный вид)**

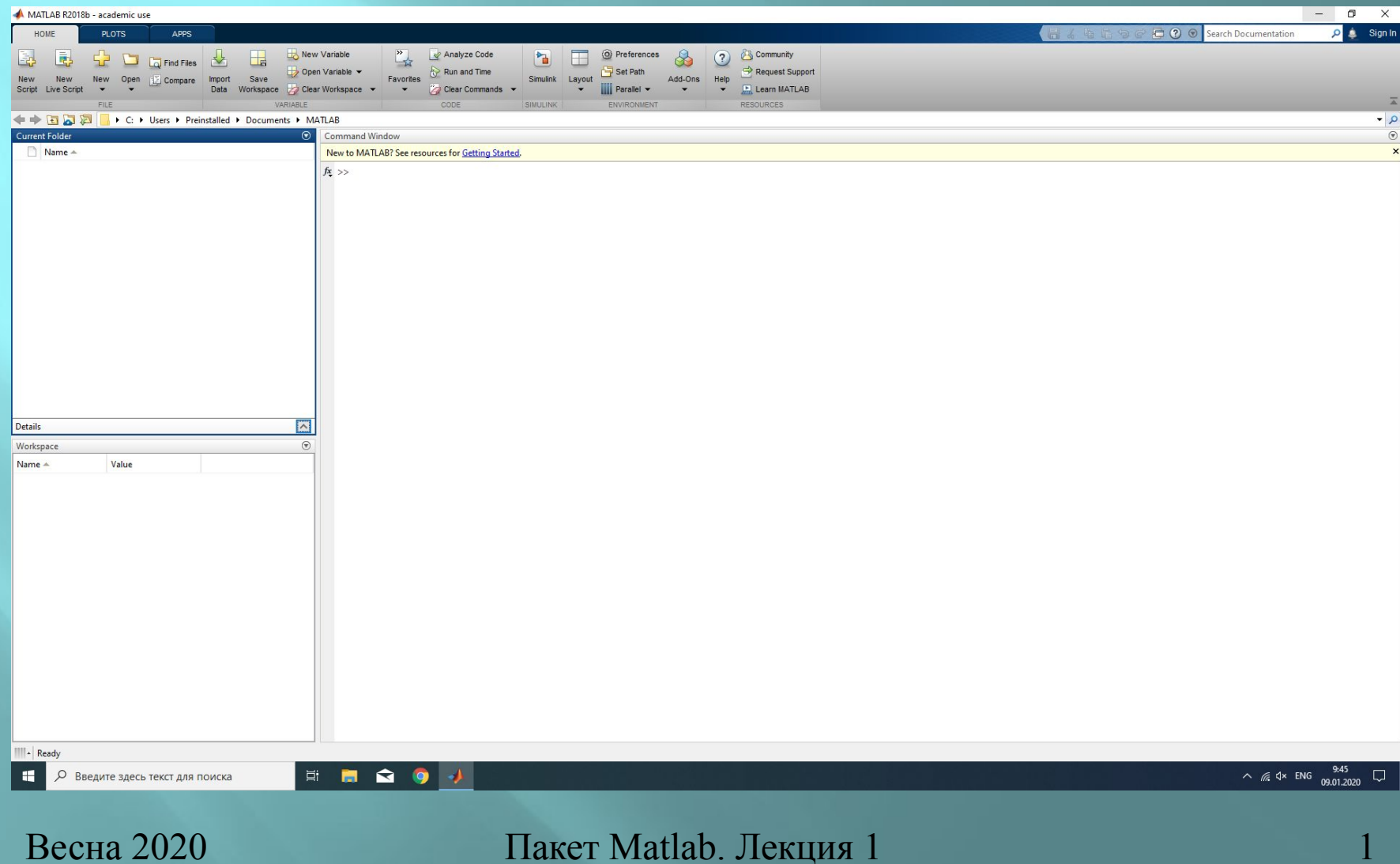

### **Общий вид рабочего окна в пакете Matlab ( рабочий вид)**

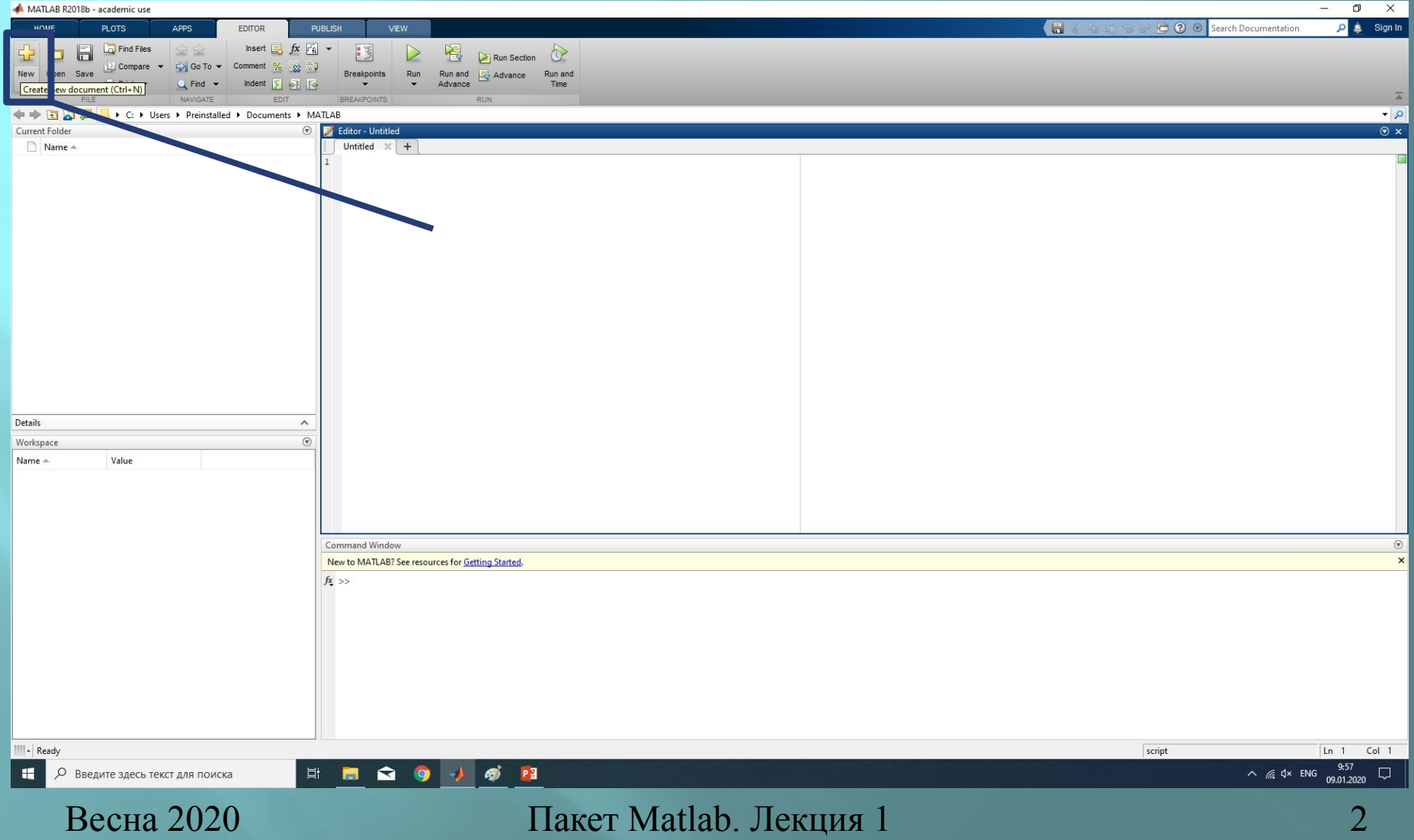

### **Настройка путей**

Лента– Set Path – выбрать свою рабочую папку

Имя папки должно содержать буквы **только английского алфавита**!!!!!

Путь до рабочего стола в системе всегда записывается по-английски, вне зависимости от того, что видит пользователь.

### **Типы компоновки команд**

•Команды в командной строке – однократное выполнение, возможен повторный вызов из истории команд (>>)

•Сценарий – набор команд, записанных в файл, но не объединенных общим именем. Запуск на выполнение осуществляется из файла вручную. Возможно выполнение части сценария

•Функция – набор команд, записанных в файл, объединенных общим именем, может иметь входные/выходные параметры. Запуск на выполнение осуществляется по имени из любого места Matlab (командной строки, сценария, другой функции)

### **Написание .m-файлов**

Сценарий и функция записываются в файле с расширением «.m».

Это обычный текстовый файл, который может быть набран в любом текстовом редакторе (от блокнота до word'а), но сохранен должен быть как текст в формате txt!!!

Так же возможен набор из редактора М-файлов в самом пакете Matlab.

### **Основы написания .m-файлов**

#### **Присвоение значения**

#### **осуществляется знаком**

#### **«=».**

В редакторе для .m-файлов набрать:  $X=3.25*0.75$ Выделить запись и нажать правую кнопку мыши. Выбрать пункт **Evaluate Section** (первый в списке) В командном окне появится запись:  $X =$ 2.4375

### **Основные типы переменных**

Переменная обретает тип при присвоении!

Целочисленные: 1,2,3,-5,-8… Действительные: 1.25, 3.15,-7.234…. Комплексные: 1+2i, 3-4.75i…. Вектора: (1 2 3 4)…. Матрицы: (1 2 3 5 6 7 15 24 13) Строки:'This is string'

При названии переменных необходимо избегать ситуаций, когда имя переменной совпадает с поименованной константой, например, pi.

Для проверки можно использовать команду: which *придуманное имя переменной* 

> >> which x x is a variable.

>> which f 'f' not found.

# **Основные математические функции - 1**

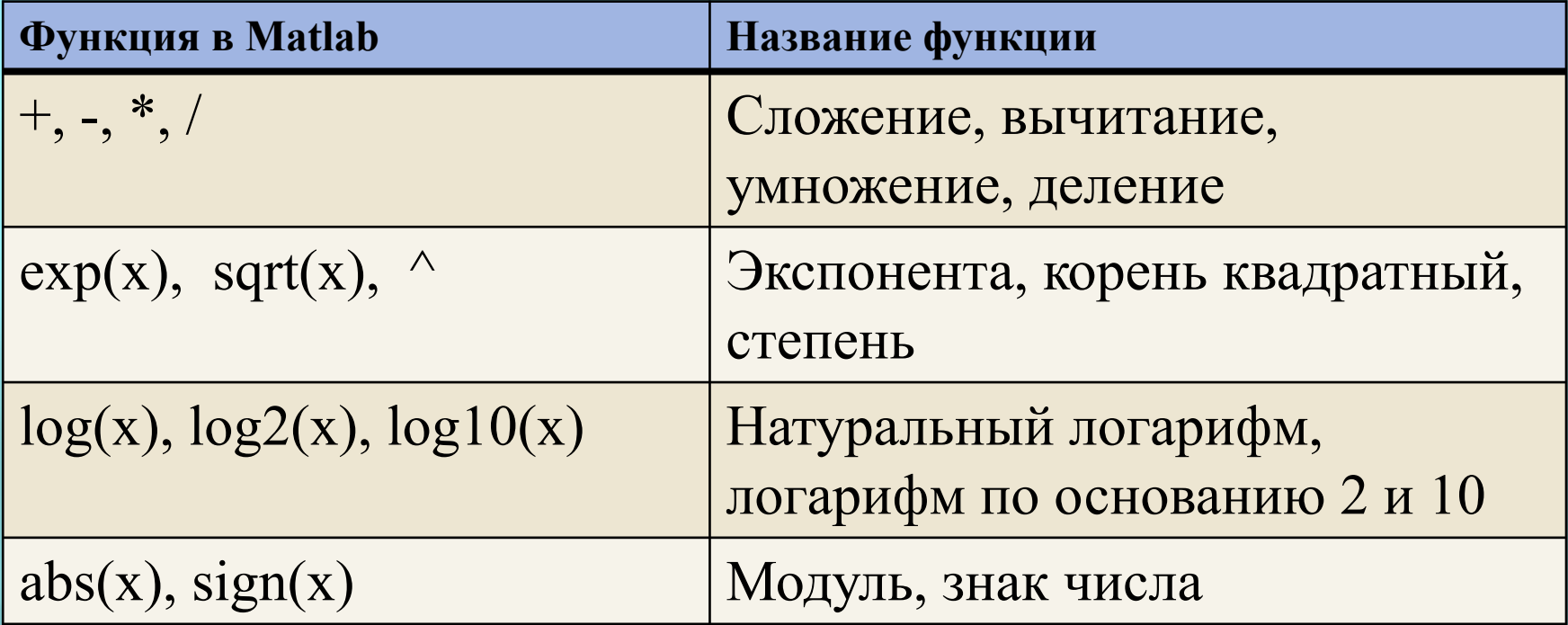

### **Основные математические функции - 2**

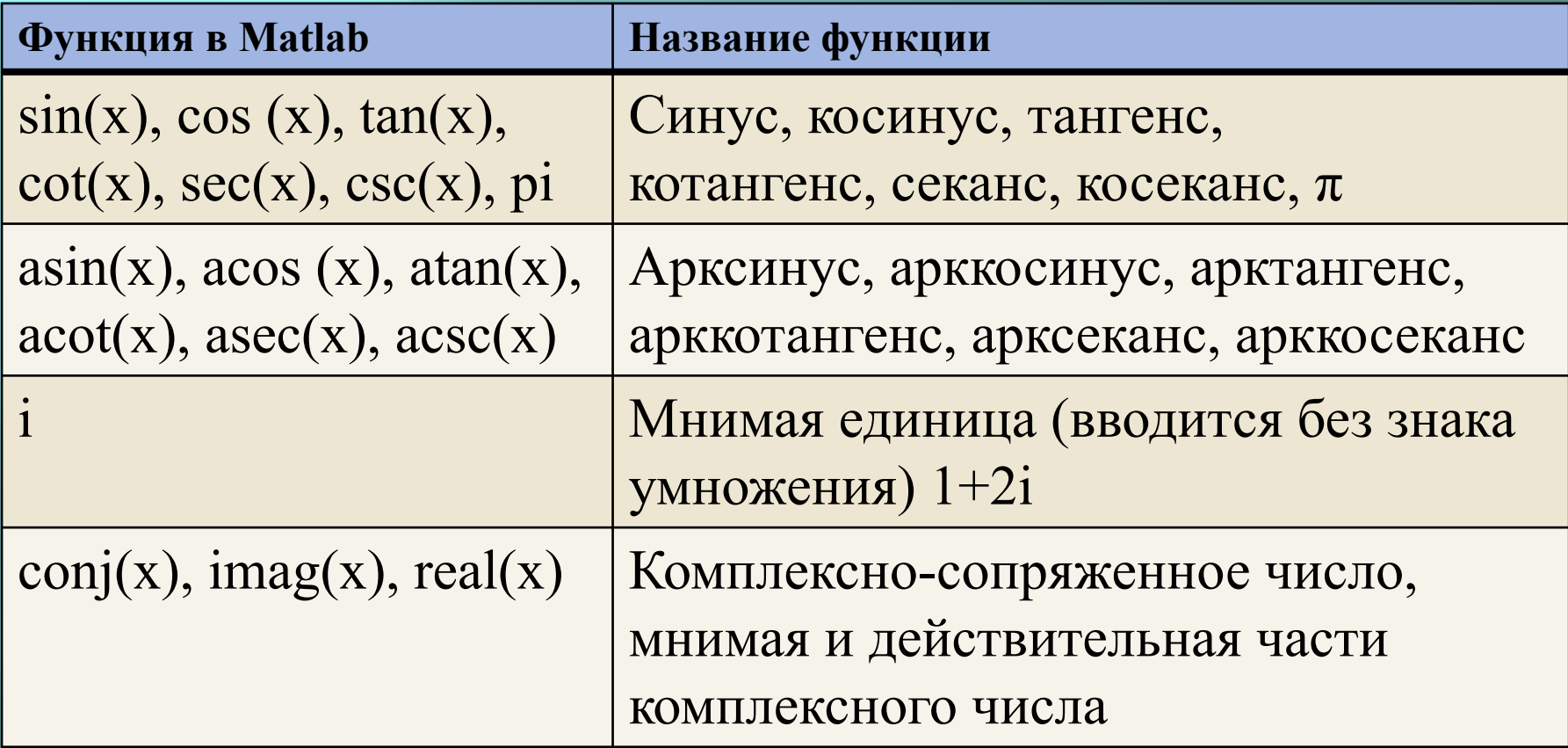

Функций для элементарных математических вычислений намного больше, чем приведено в таблицах. Посмотреть их все можно в Help.

При выборе имени для собственных функций желательно избегать ситуаций, когда имя функции совпадает с поименованной константой или с уже имеющейся функцией.

При выборе имени для переменной или функции

#### **недопустимо**

совпадение имени переменной или функции с ключевым словом Matlab.

Для проверки можно использовать команду: iskeyword ('*придуманное имя переменной'* )

```
ans =logical
   \circ>> iskeyword('if')
ans =logical
   1
```
результат **0**, имя **не является** ключевым словом

результат **1**, имя **является** ключевым словом

Чтобы проверить корректность выбора имени возможно использовать функцию: isvarname(s), возвращающую 0 если имя недопустимо и 1, если выбранное имя допустимо в Matlab

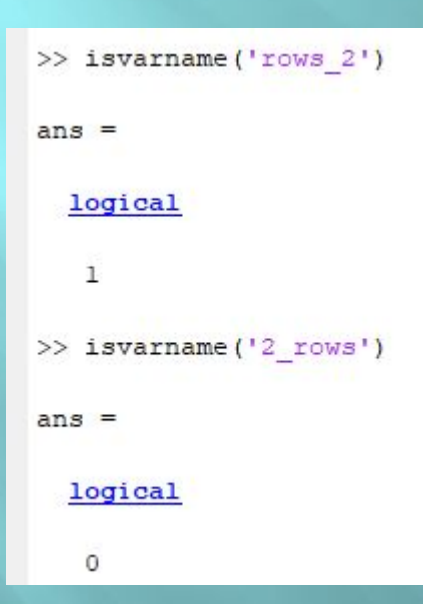

результат **1**, сочетание символов **допустимо**  для имени переменной/функции

результат **0**, сочетание символов **не допустимо** для имени переменной/функции

### **Задача для вычисления**

Пусть необходимо вычислить выражения

$$
\sqrt{\frac{\sin\left(\frac{4}{3}\pi \cdot x\right) + e^{0.1y}}{\cos\left(\frac{4}{3}\pi \cdot x\right) + e^{0.1y}} + \sqrt{\frac{\sin\left(\frac{4}{3}\pi \cdot x\right) + e^{0.1y}}{\cos\left(\frac{4}{3}\pi \cdot x\right) + e^{0.1y}}}
$$

при заданных значениях переменных величин: *х=0,5* и *у=0,2*

### **Пример вычисления 1**

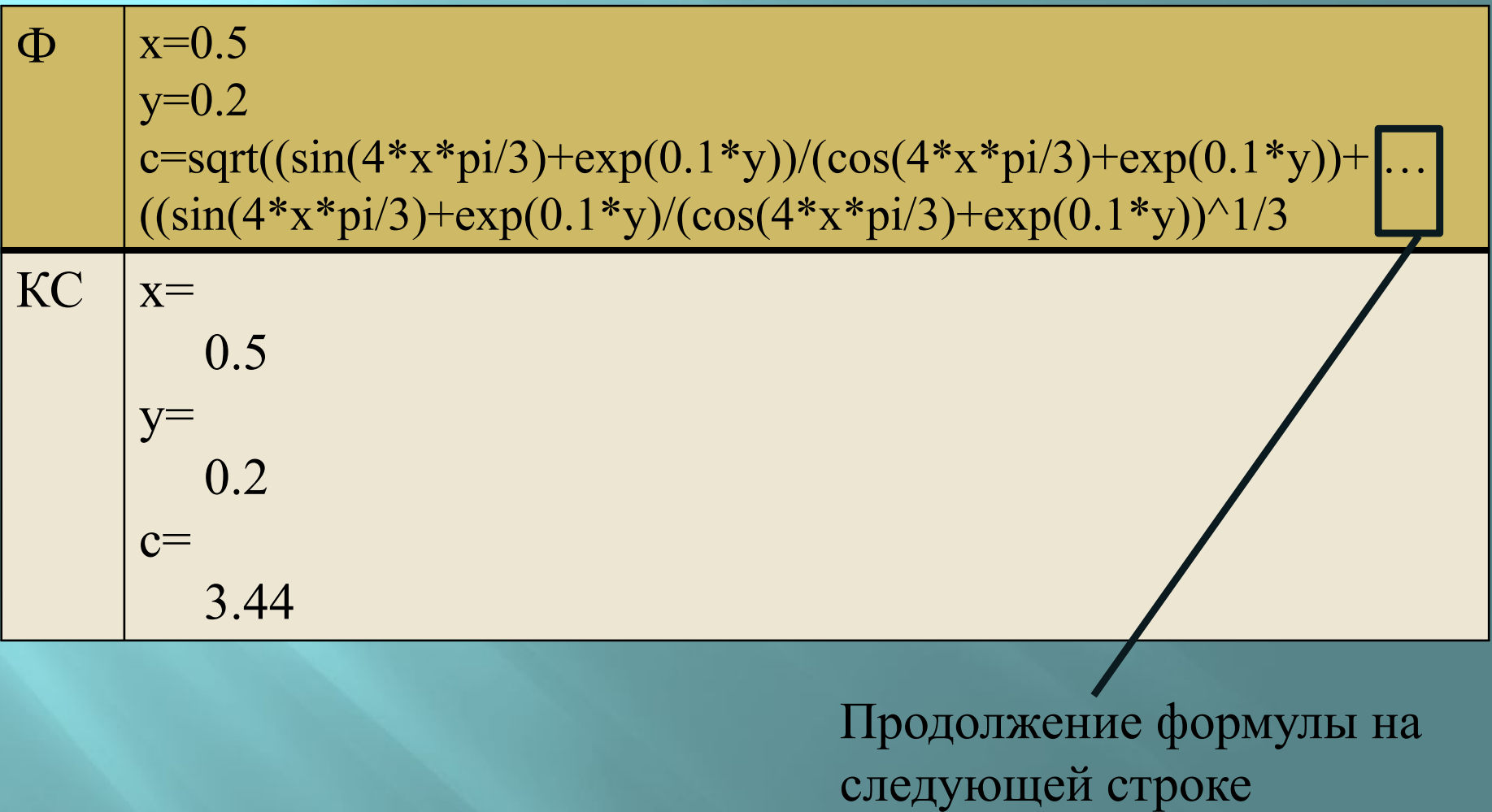

### **Пример вычисления 2**

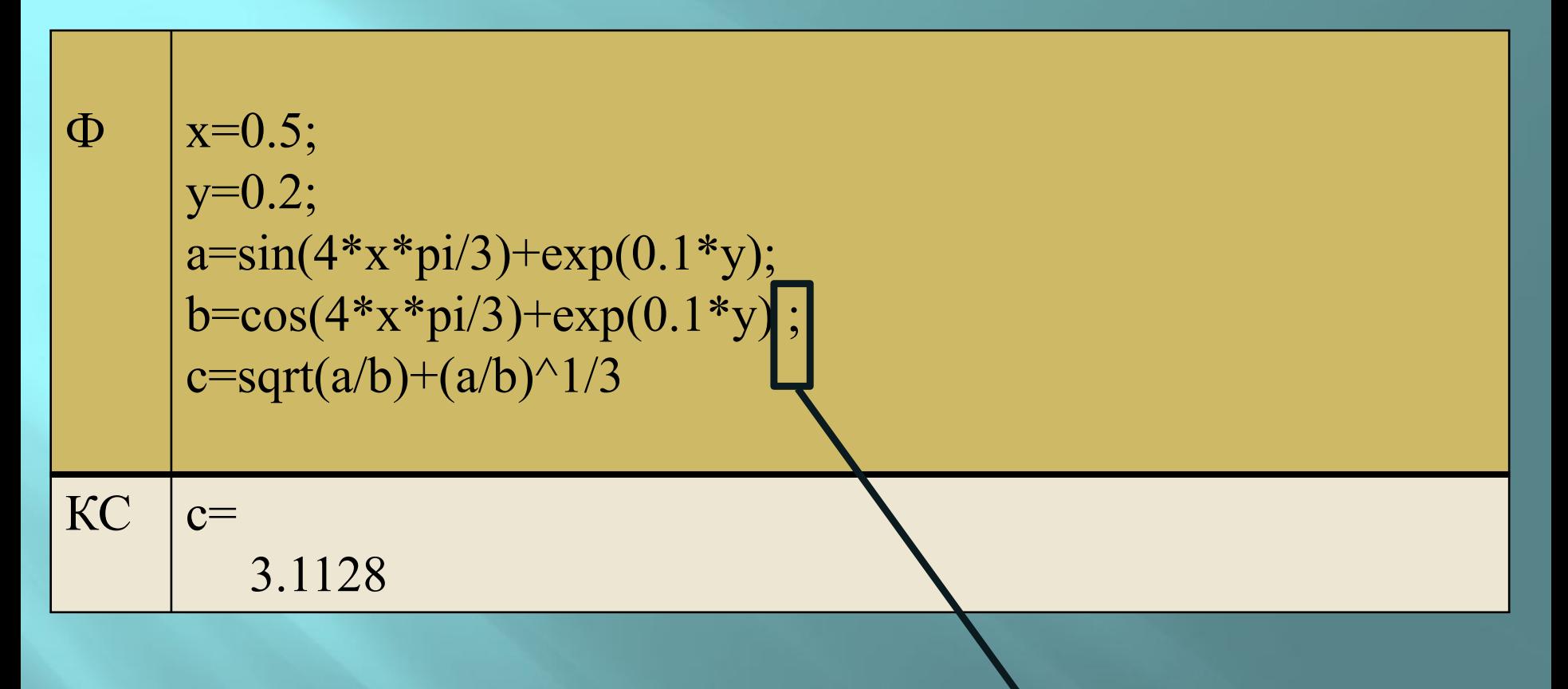

«немая строка» - результат вычислений не выводится в командную строку

Посмотреть значение любой переменной можно с помощью функции:

 $disp(u_{MA} nepemennoù)$ 

$$
\Rightarrow \frac{\text{disp}(c)}{3.1128}
$$

 $\vert \mathbf{B} \vert$ качестве результата можно получить как ожидаемое значение, так и ответ в виде:

 $\text{NaN}$  – не число (Not A Number), например при попытке деления на 0

при превышении наибольшего  $Inf$  $\infty$ положительного числа (1.798 е+308)

Весна 2020

Пакет Matlab. Лекция 1

### **Вектор-строки и вектор-столбцы**

Все в Matlab – матрицы! Индексация начинается с 1 !!!

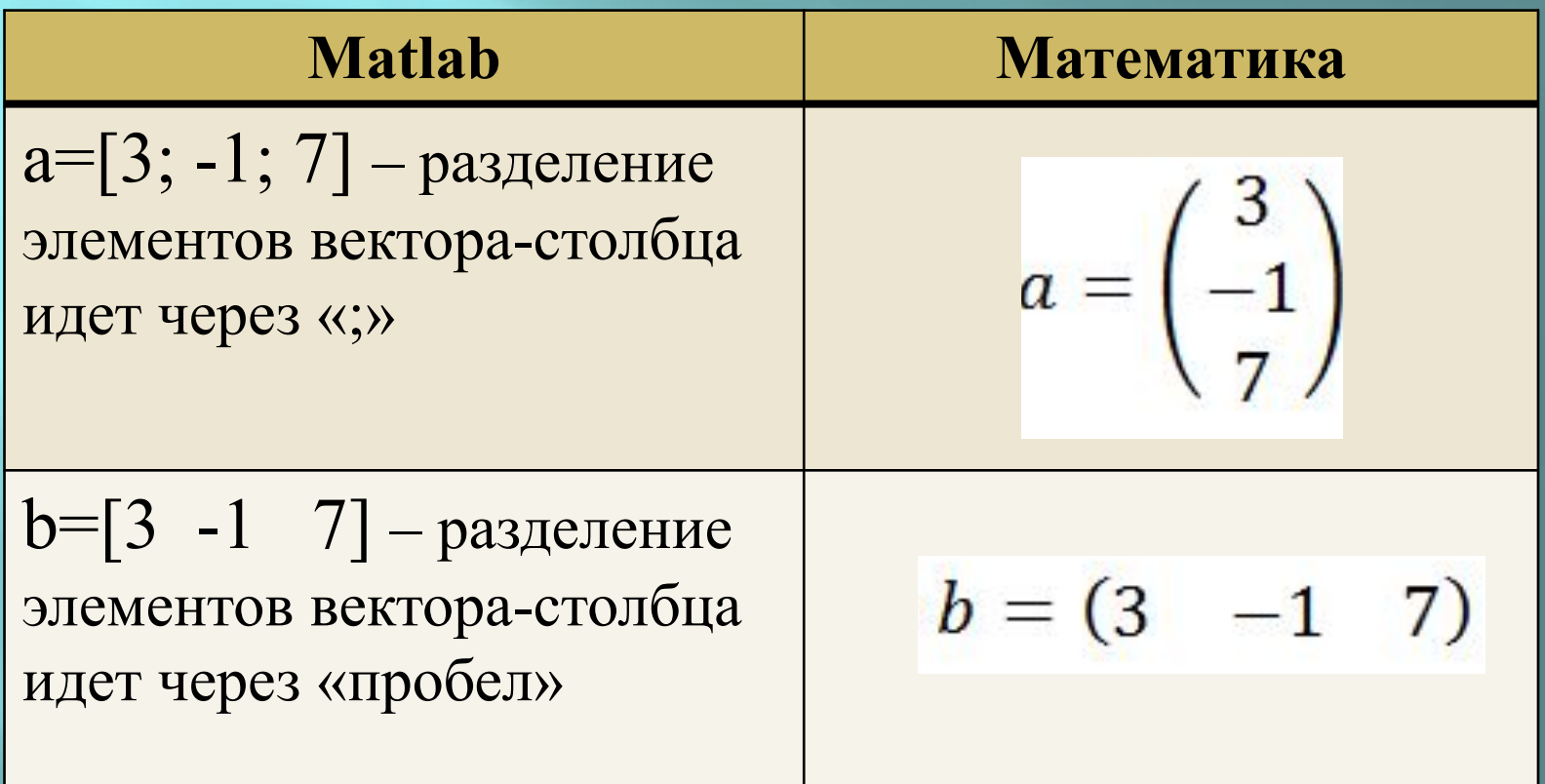

# **Вектор значений аргумента**

Запись :

 $x = -1:0.5:2;$ 

 создает вектор значений отличающихся друг от друга на постоянный шаг. Разделителем в данном случае является  $\langle \langle \cdot, \cdot \rangle \rangle$ . Первое значение – значение 1-го элемента вектора

Второе значение – шаг

Третье значение – значение последнего элемента вектора Результат – вектор-строка

 $>>x$ 

 $x=$ 

-1 -0.5 0 0.5 1 1.5 2

# **Особенности задания вектора значений аргумента**

•Шаг можно опустить, если он равен  $1: x = -1:5$ ; Результат

 $>>x$ 

 $x=$ 

-1 0 1 2 3 4 5

•Шаг может быть отрицательный (следить, чтобы начальное значение было не меньше конечного!):  $x = 4:-2:-10;$ 

Результат

 $>>x$ 

$$
x\!\!=\!\!\!
$$

4 2 0 -2 -4 -6 -8 -10

### Вектор значений функции

#### Запись:

 $f = sin(x);$ 

Создает вектор значений по имеющемуся вектору х:

#### $>>f$

#### $f =$

 $-0.874$   $-0.479$  0 0.479 0.874 0.997 0.909

Весна 2020

Пакет Matlab. Лекция 1

## **Ошибка при вычислении вектора значений функции**

Если вычислять более сложные зависимости :

f =  $x^*$ sin(*x*)+ $x^2$ ; ( запись для функции  $f=x\cdot sin(x)+x^2$ )

 то, в соответствии с правилами матричного умножения, возникает ситуация умножения *строки х* на *строку sin(x)*, что недопустимо!

В таких случаях *необходимо* перед операциями +, -,\*,/ ставить «.», которая означает покомпонентное выполнение операции.

# Корректный способ вычисления вектора значений функции

При использовании покомпонетного вычисления:

 $f = x.*sin(x)+x.^{2};$ 

Создается вектор значений по имеющемуся вектору х:

 $>>f$ 

### $f =$ 1.841 0.49 0 0.49 1.849 3.746 5.819

Весна 2020

Пакет Matlab. Лекция 1

# **Графики**

### Для вывода графика в новом окне необходимо выполнить команду:

### **рlot**(x,f)

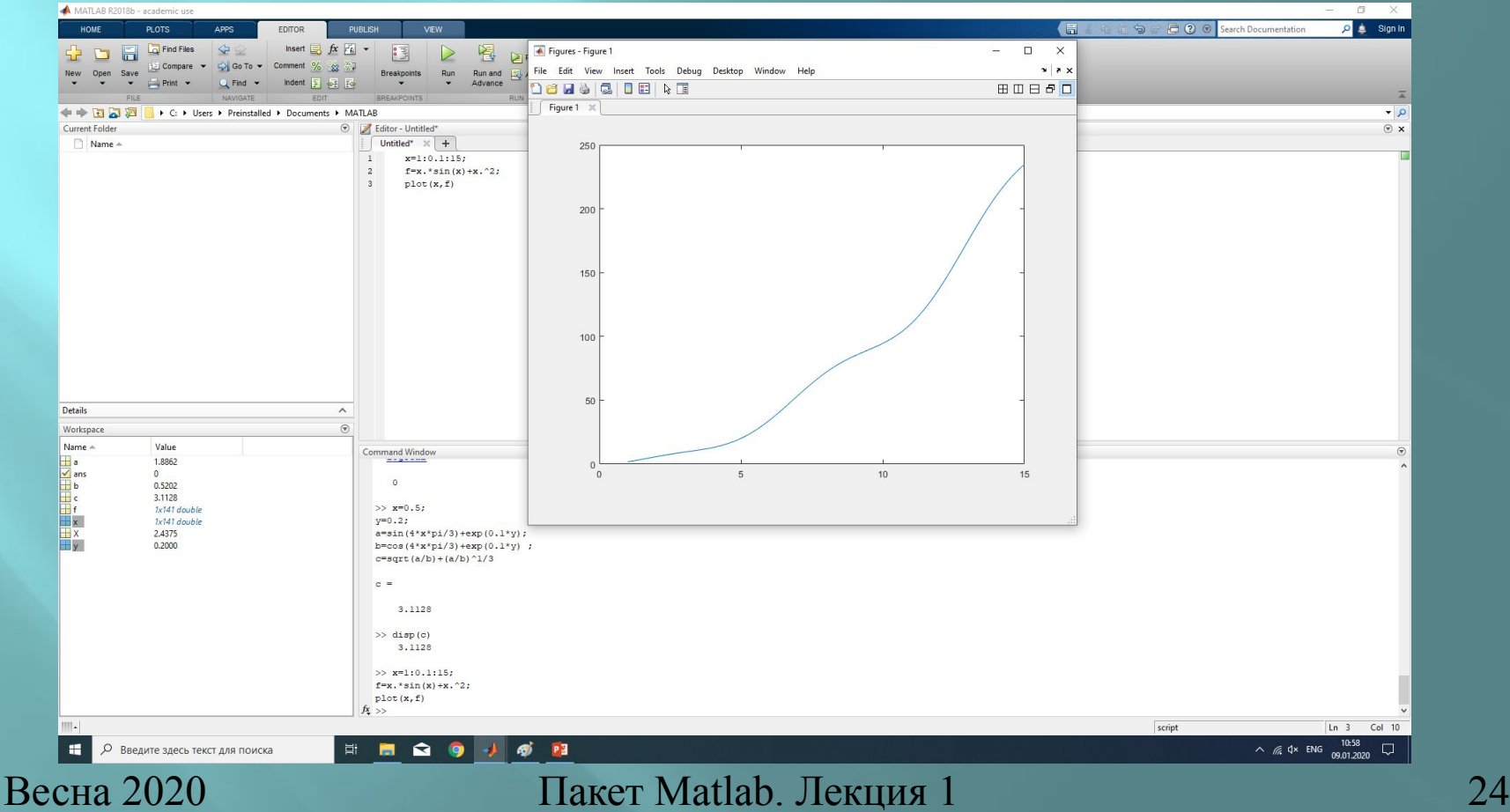

### Построение более одного графика

необходимо на одном графике вывести Если cpa<sub>3</sub>y (аргумент-функция) пары кривых, TO несколько указываются через запятую.

 $x1 = 0:0.1:2*pi;$  $x2 = 0:0.1:2*pi;$ 

 $f = \sin(x1) + x1.$  ^0.5;  $g = x2.*sin(x2)+x2.^{2};$ 

 $plot(x1,f, x2,g)$ 

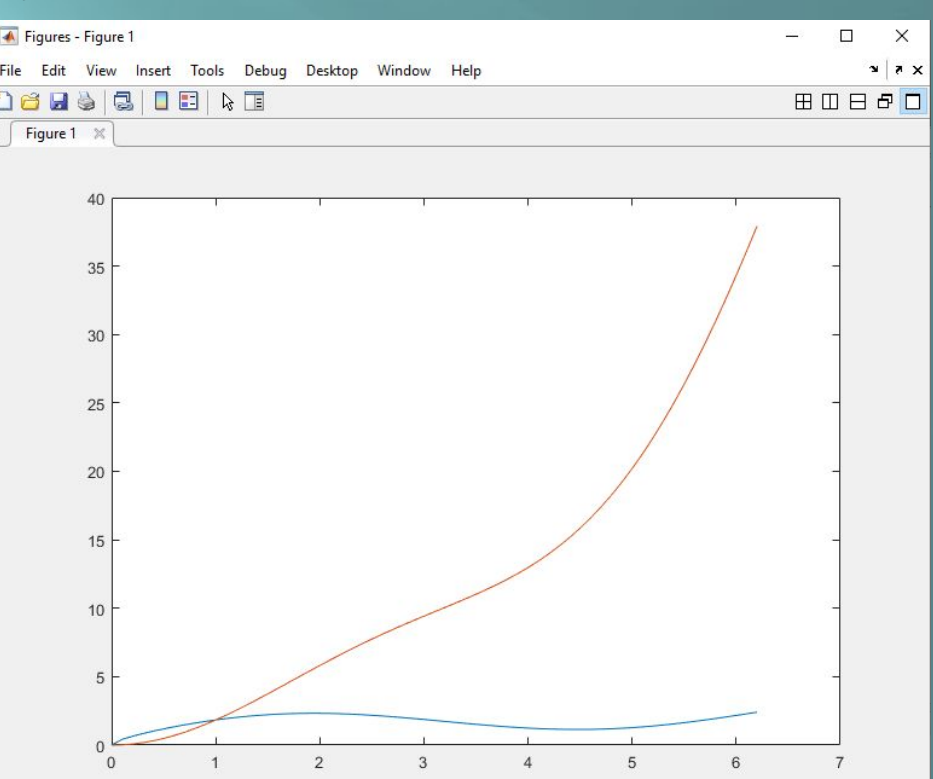

# Построение графиков функций заданных параметрически

Если функция задана параметрически, то строятся обе зависимости от параметра и уже они выводятся на график.

$$
\begin{cases}\nx(t) = \cos^3(t) \\
y(t) = \sin^3(t)\n\end{cases}
$$

 $t = 0:0.1:2 * pi;$  $x = cos(t)$ .  $\hat{3}$ ;  $y = \sin(t)$ . ^3;  $plot(x,y)$ 

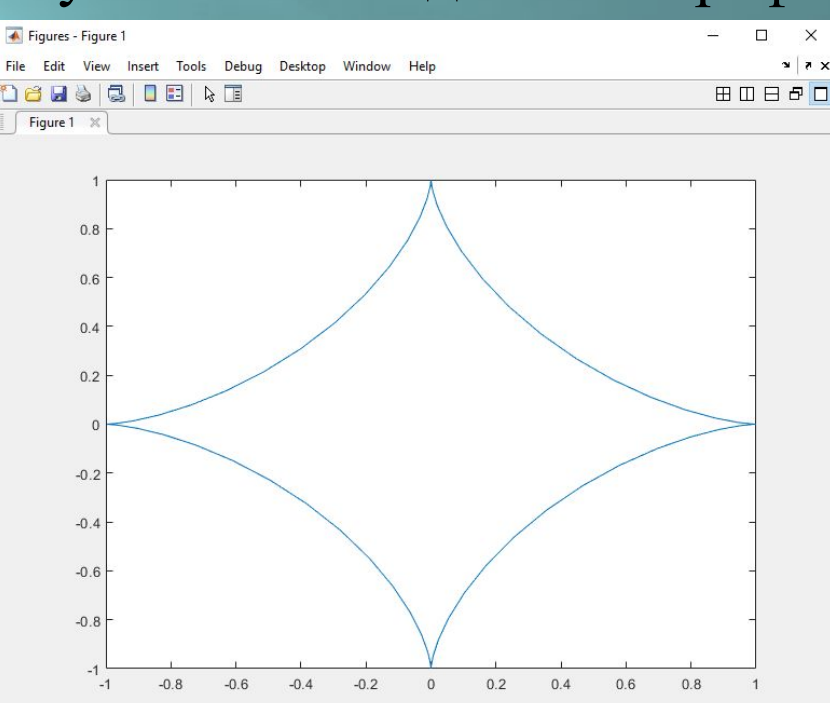

Пакет Matlab. Лекция 1

### **Задание типа линий для кривой**

Тип линии, цвет, маркер задаются опционально в команде plot как строковый аргумент. Строковый аргумент – строка, заключенная в апострофы:

'это строковый аргумент'

 $x = 0:0.1:2*pi;$  $f = \sin(x) + x.$ <sup>^</sup>0.5;  $g = x.*sin(x)+x.^{2};$  $plot(x, f, 'ro.' , x, g, 'bd-)$ 

График первой функции будет нарисован красной пунктирной линией с круглыми маркерами. График второй функции будет нарисован синей сплошной линией с ромбовидными маркерами.

# **Задание типа линий для кривой (пример)**

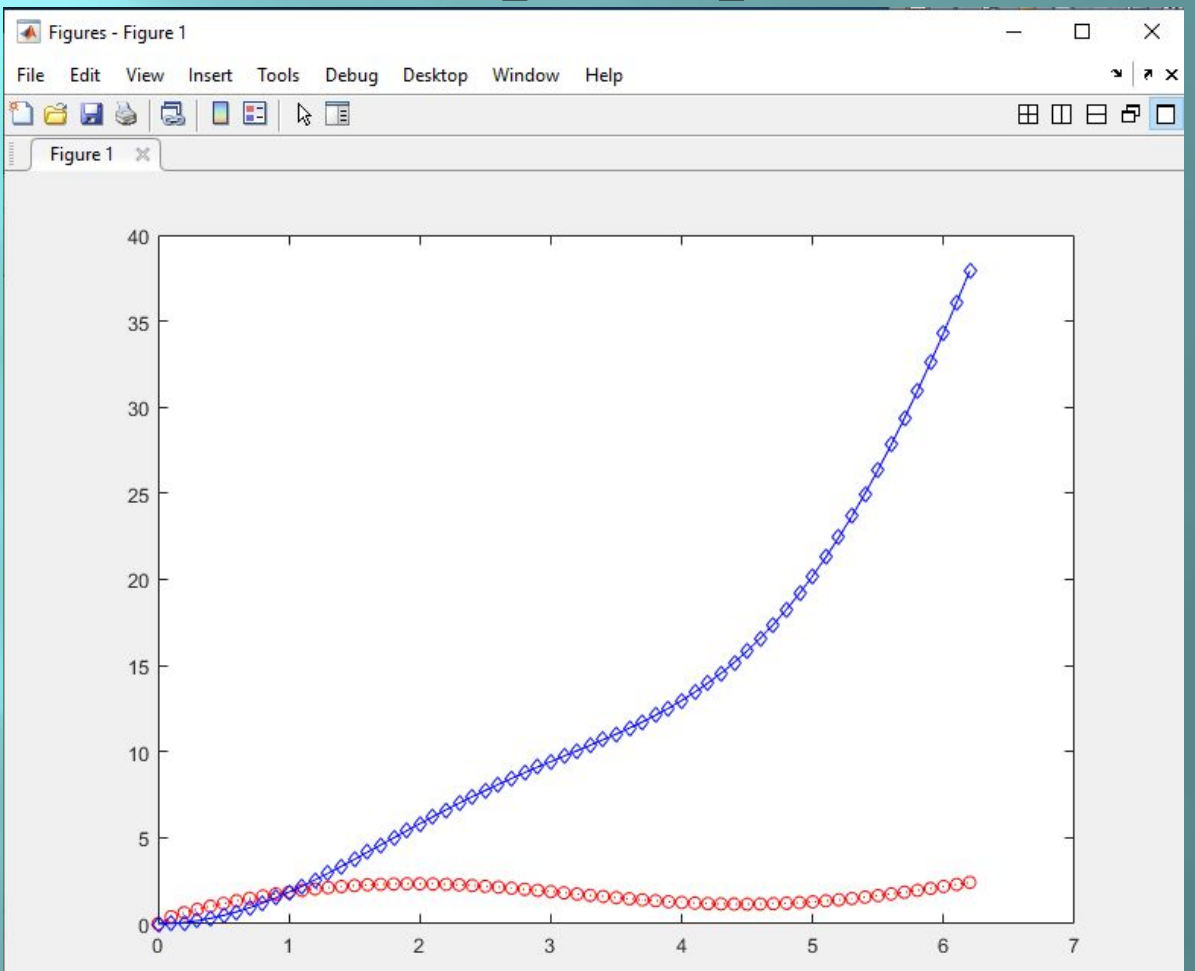

### **Сокращения для задания цвета линии**

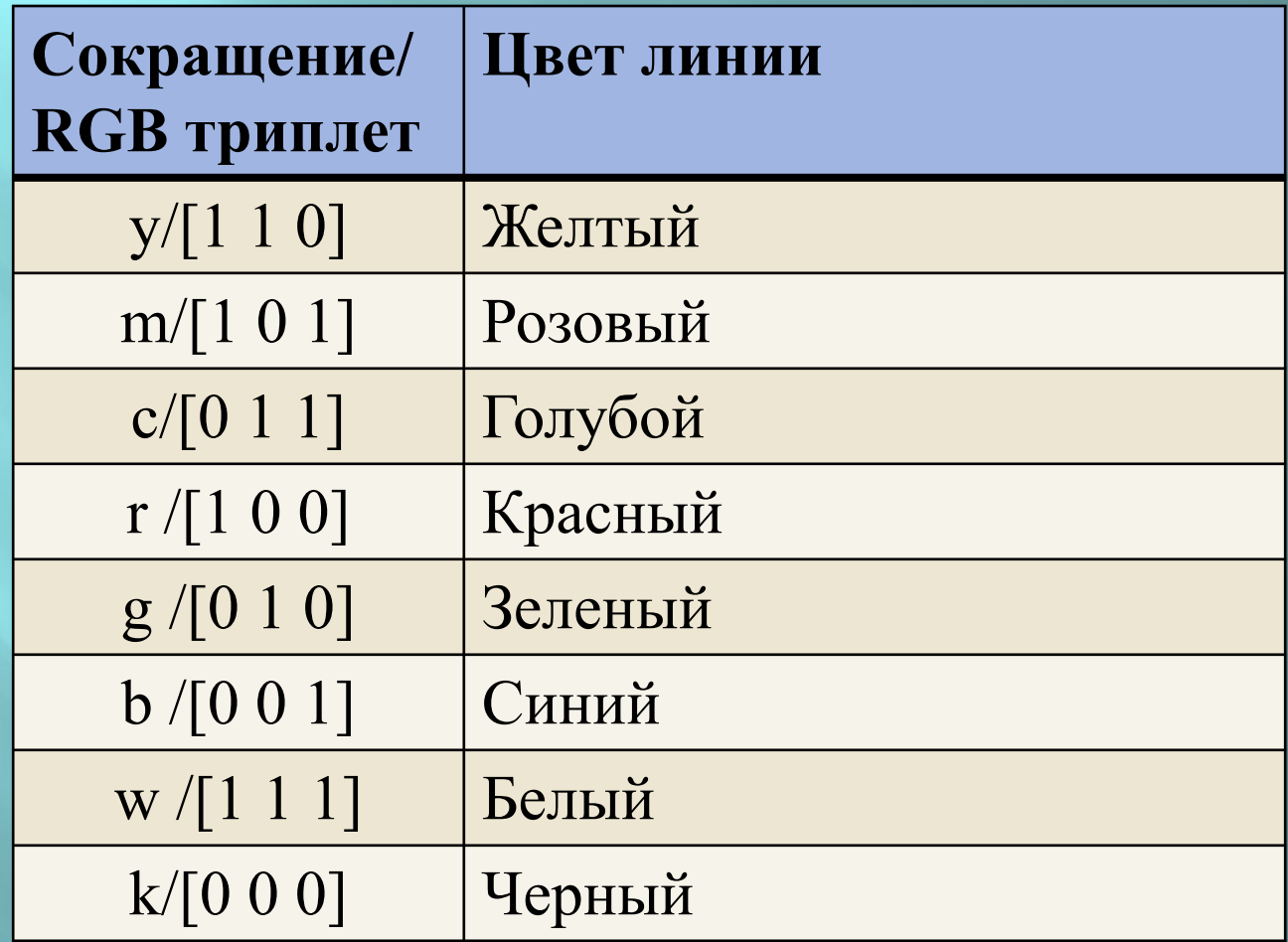

### **Сокращения для задания цвета линии через свойство 'Color'**

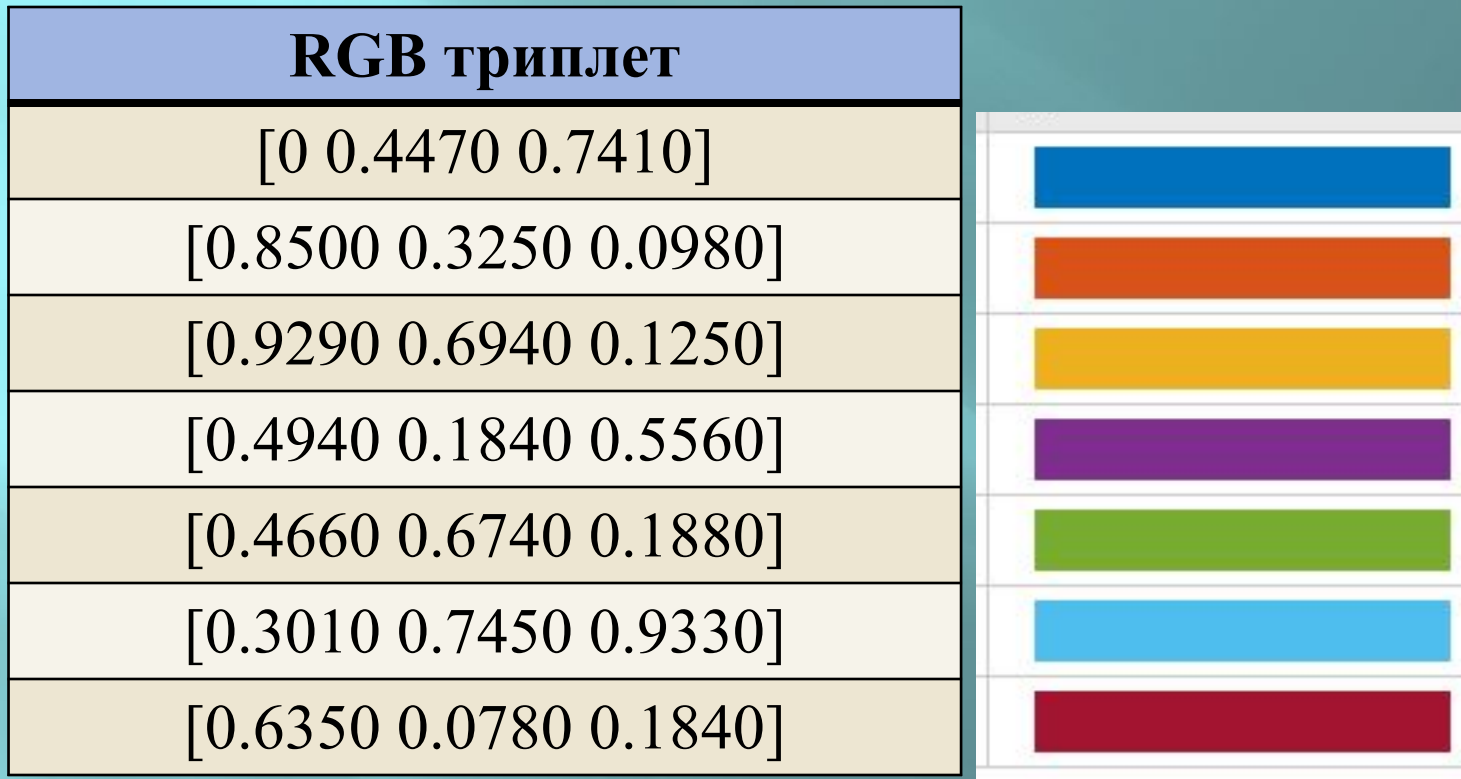

### **Сокращения для задания типа линии**

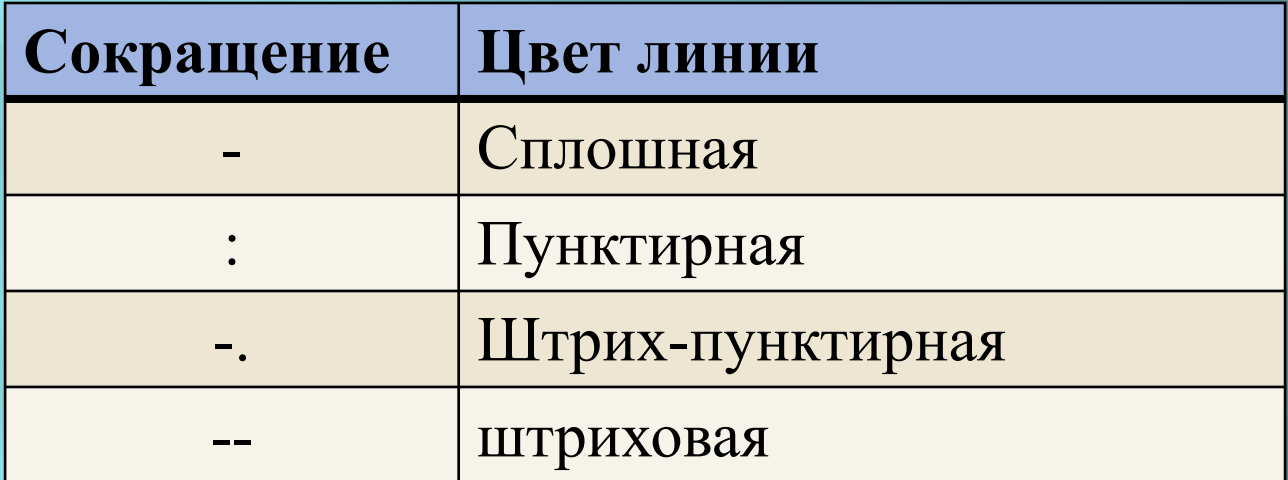

### **Сокращения для задания маркера линии**

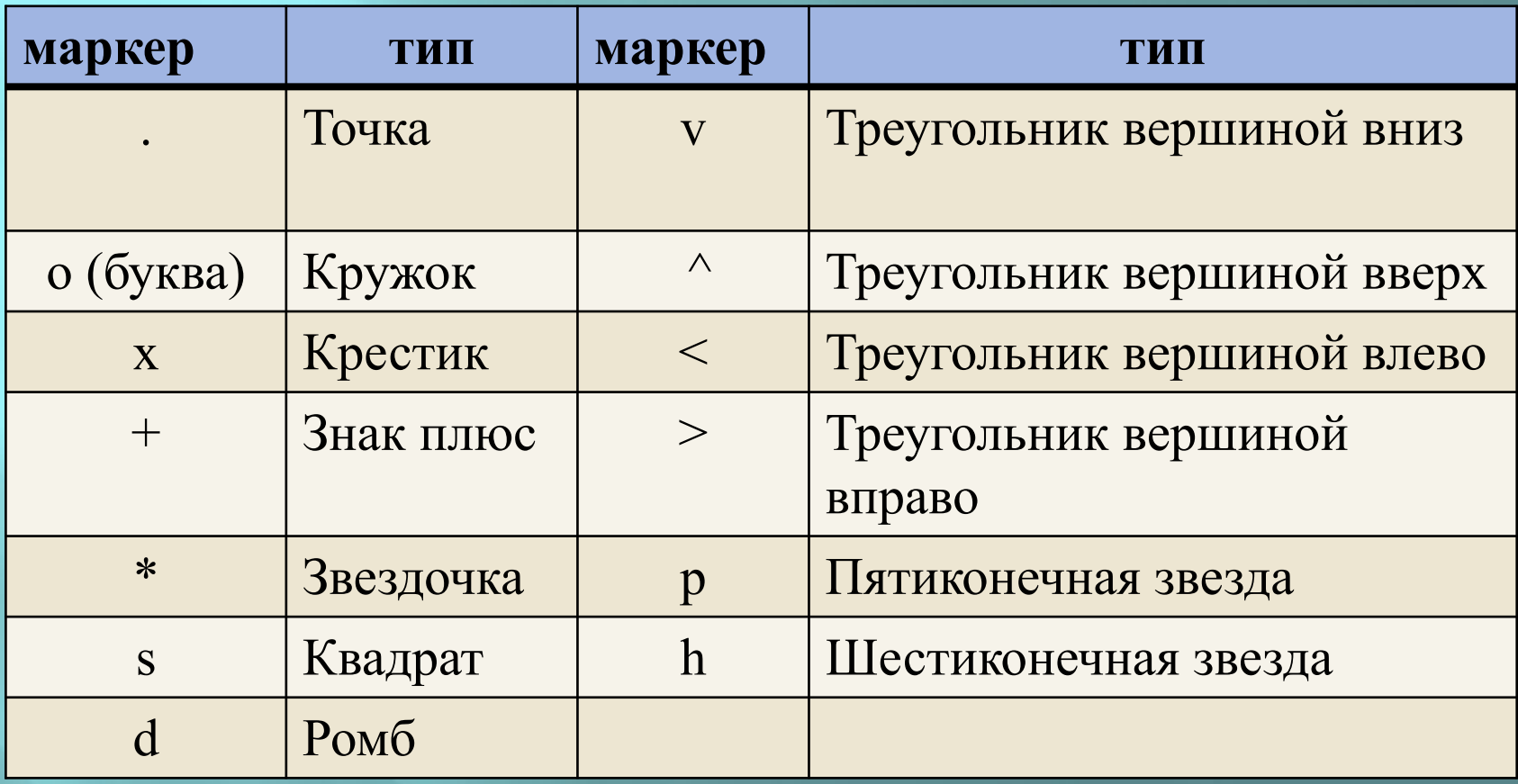

### **Опции для оформления надписей**

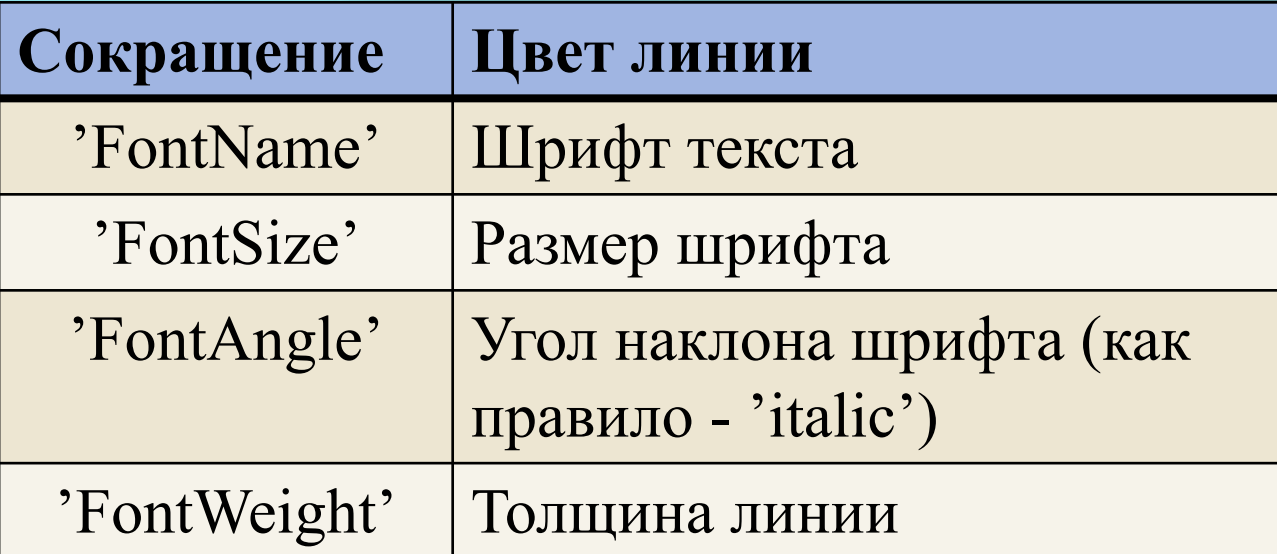

### **Опции для оформления символов**

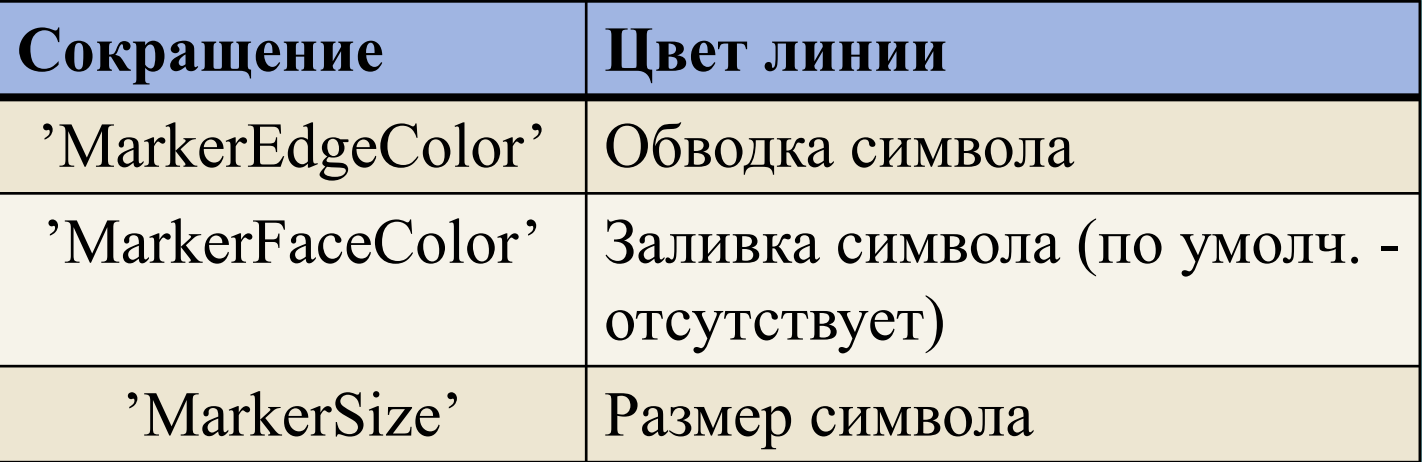

# **Функции для оформления графика**

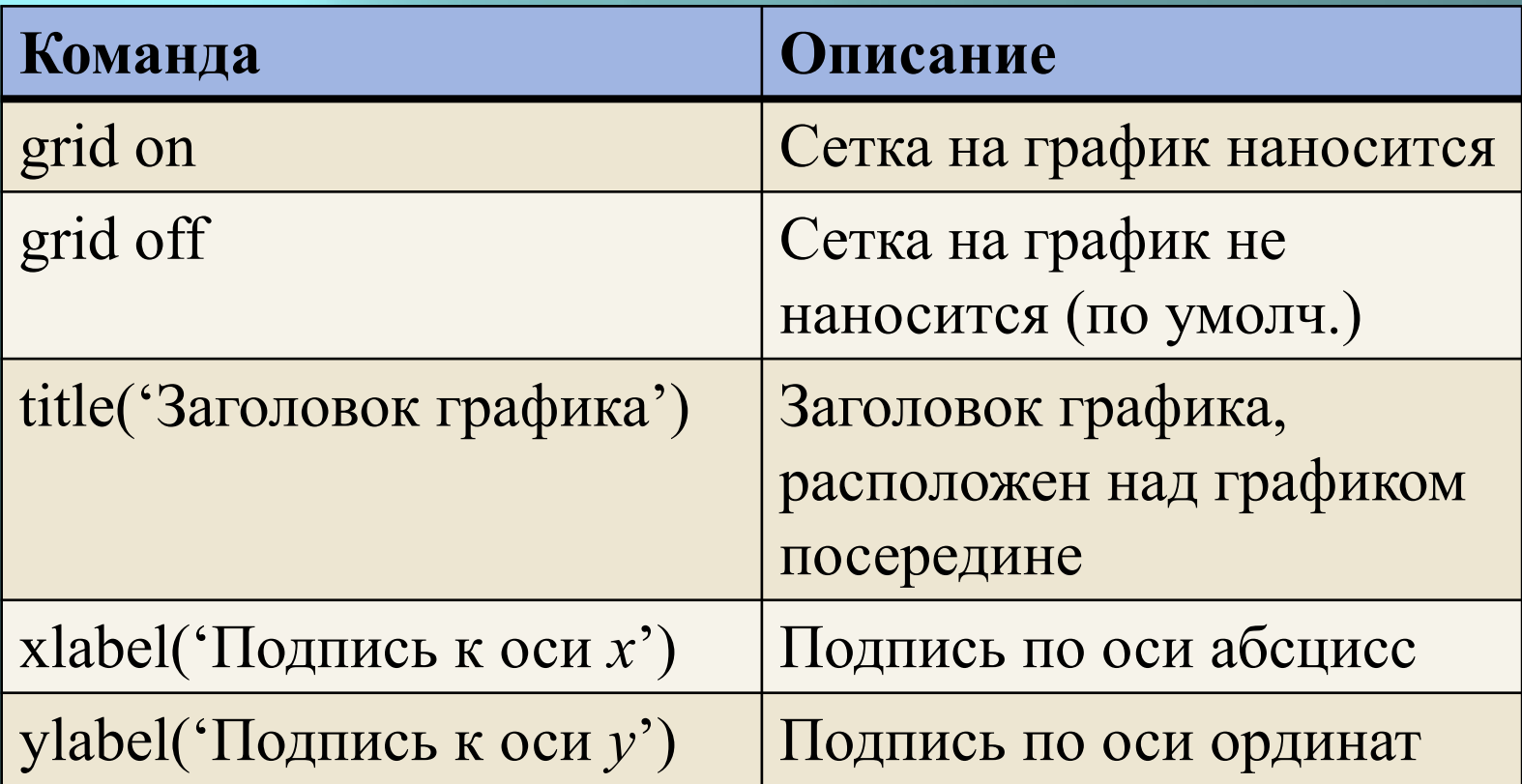

### **Задание легенды**

**legend**({'кривая 1', 'кривая 2',…, 'кривая N',} 'Location',lcn) Строковых переменных с описанием кривых должно быть столько же сколько кривых на графике!

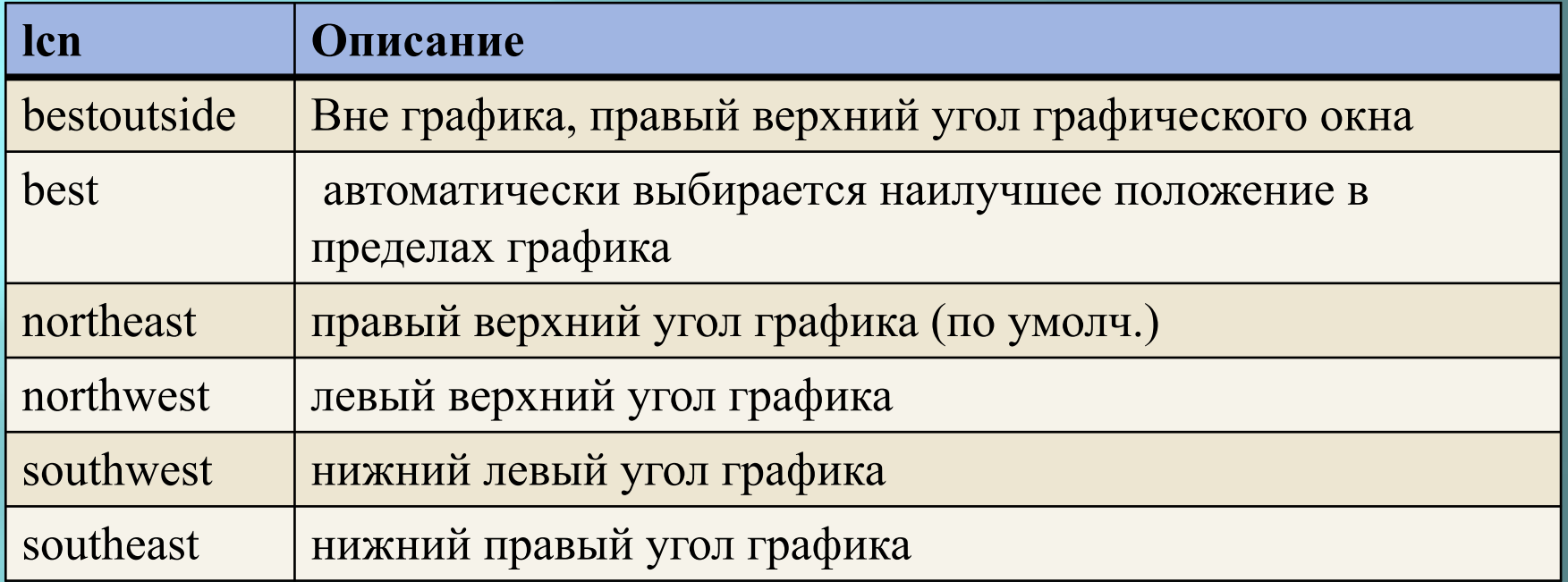

Дополнительные варианты расположения смотрите в Help

### **Оформление графика из сценария**

 $x = 0:0.1:2*pi;$  $x1 = 0:0.5:2*pi;$  $f = \sin(x) + x.$  ^0.5;  $g = x1.*sin(x1)+x1.^2;$ figure;  $plot(x, f, 'ro.' , x1, g, 'bd-)$ grid on title('Design example') xlabel('X axis') ylabel('Function value') legend(**{**'sin(x)+x^{0.5}','x\*sin(x)+x^2'**}**,'Location','northwest');  **- на первом месте, потом все настройки!!!**

# **Оформление графика из сценария (пример)**

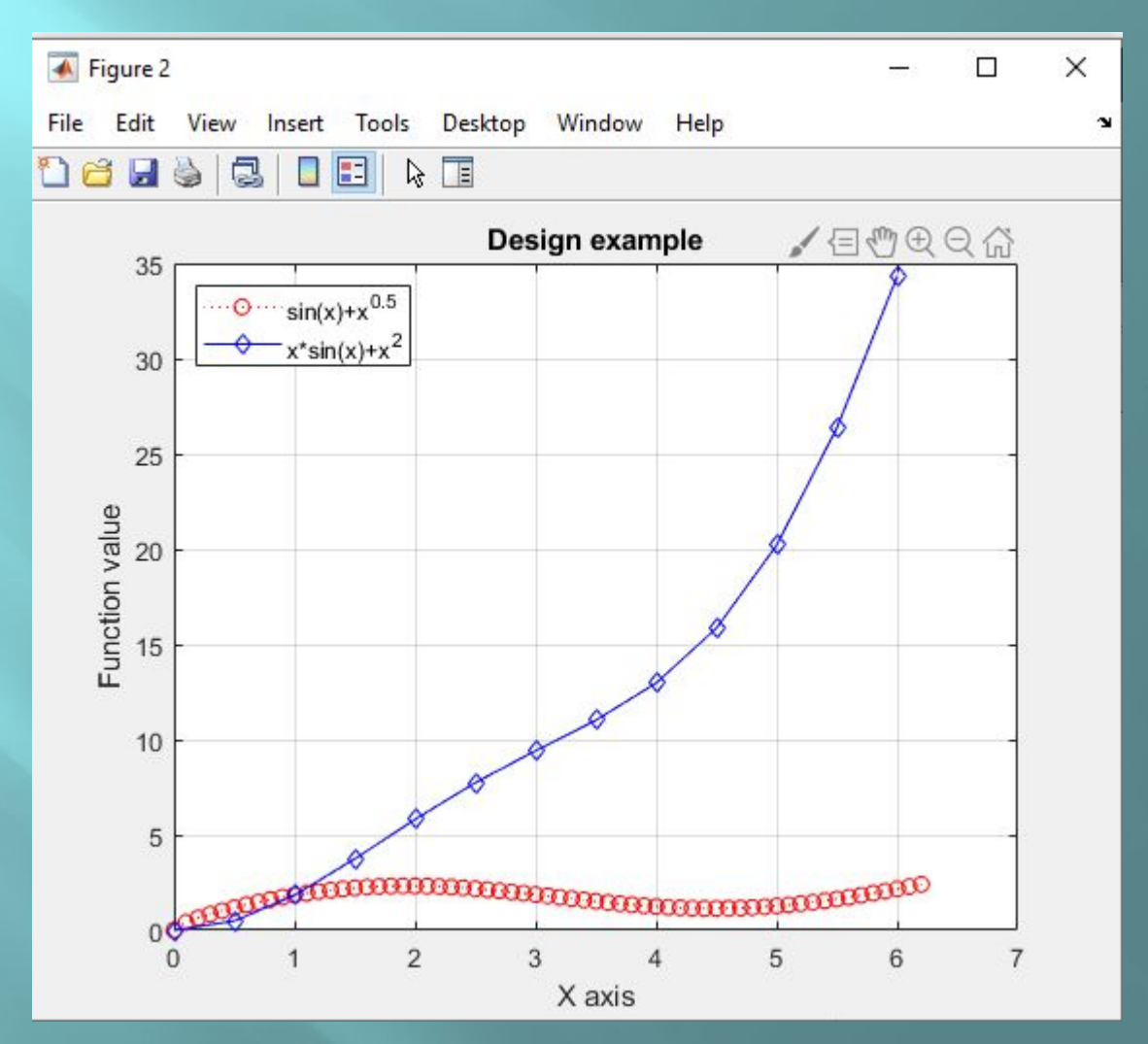

## Несколько графиков с разными осями ординат

Если необходимо сравнить качественное поведение двух графиков, имеющих существенно разные масштабы, то можно создать график с двумя осями.

 $x = 0:0.1:2*pi;$  $f = \sin(x);$  $g = x.*sin(x)+x.^{4};$  $plotyy(x, f, x, g)$ 

Ось абсцисс будет общая, оси ординат - различны! В последних версиях изменить характеристики линий в данной функции нельзя!

### **Несколько графиков с разными осями ординат (пример)**

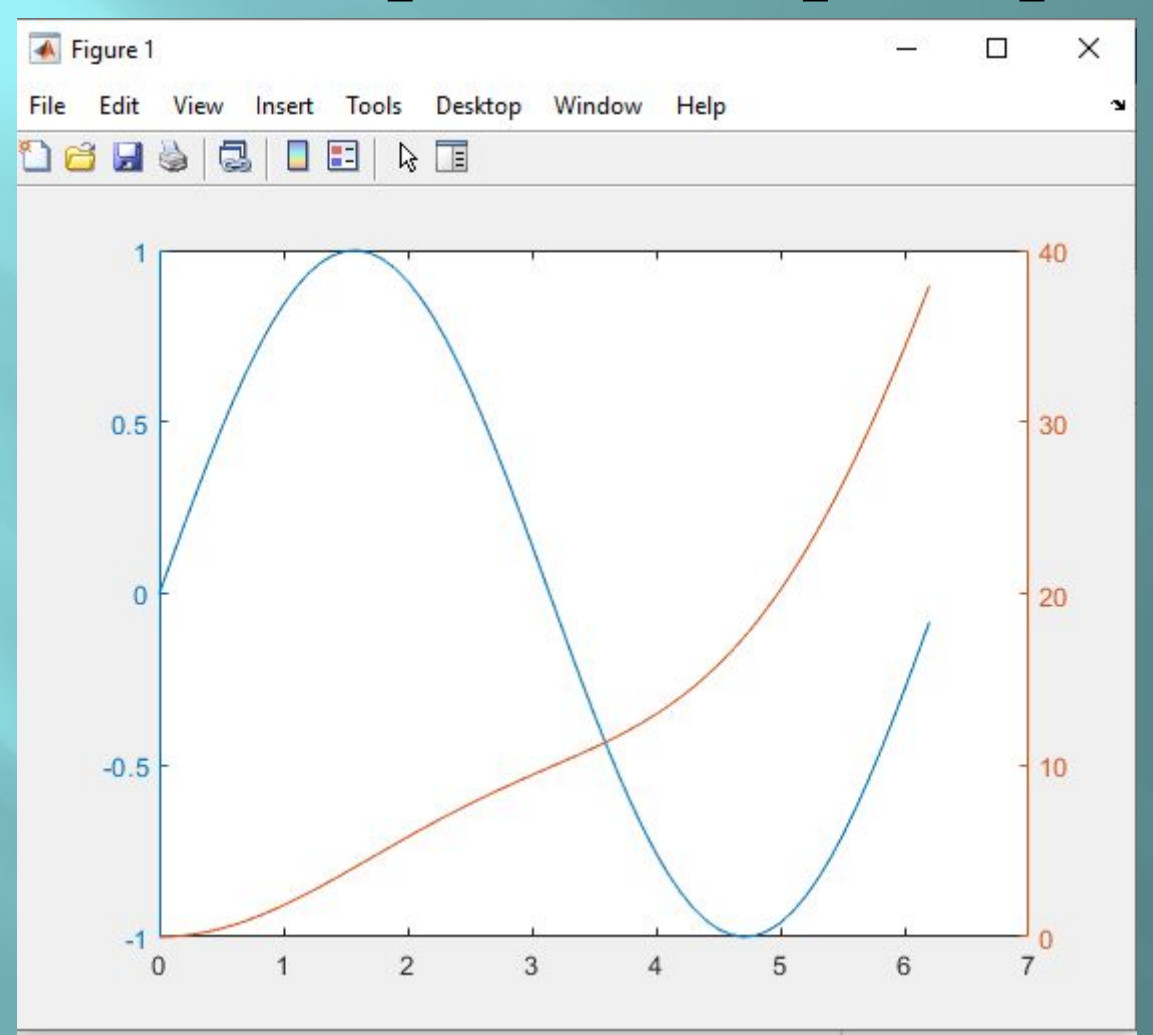

### **Несколько графиков с разными осями в одном окне**

1. Создаем фигуру, в которой будем рисовать **figure**;

2. Дать команду удерживать все графики на фигуре **hold** on;

3. Создать первую зону для графика , она активна в момент создания

**subplot**(2,1,1);

% аргумент 1 – на сколько подокон разбиваем по горизонтали % аргумент 2 – на сколько подокон разбиваем по вертикали % аргумент 3– номер подокна в которых чертится график

# Несколько графиков с разными ОСЯМИ В ОДНОМ ОКНЕ

 $x = 0:0.05:2*pi;$  % аргумент функций  $f = sin(x)$ ;  $\%$  вычислили вектор значений для функции f figure; %создали новую фигуру hold on; % удерживаем все, что в ней будем рисовать subplot(2,1,1); % создать первую зону для графика, она активна в момент создания

 $plot(x,f)$  % построили график в первой паре осей  $g = sin(x.^{2})$ ; % вычислили вектор значений для функции g subplot(2,1,2); % создать вторую зону для графика, она активна в момент создания

 $plot(x, g)$  % построили график во второй паре осей

Все команды для построения графиков - применимы, относятся к последнему (активному) подокну! Весна 2020 Пакет Matlab. Лекция 1 42

### **Несколько графиков с разными**

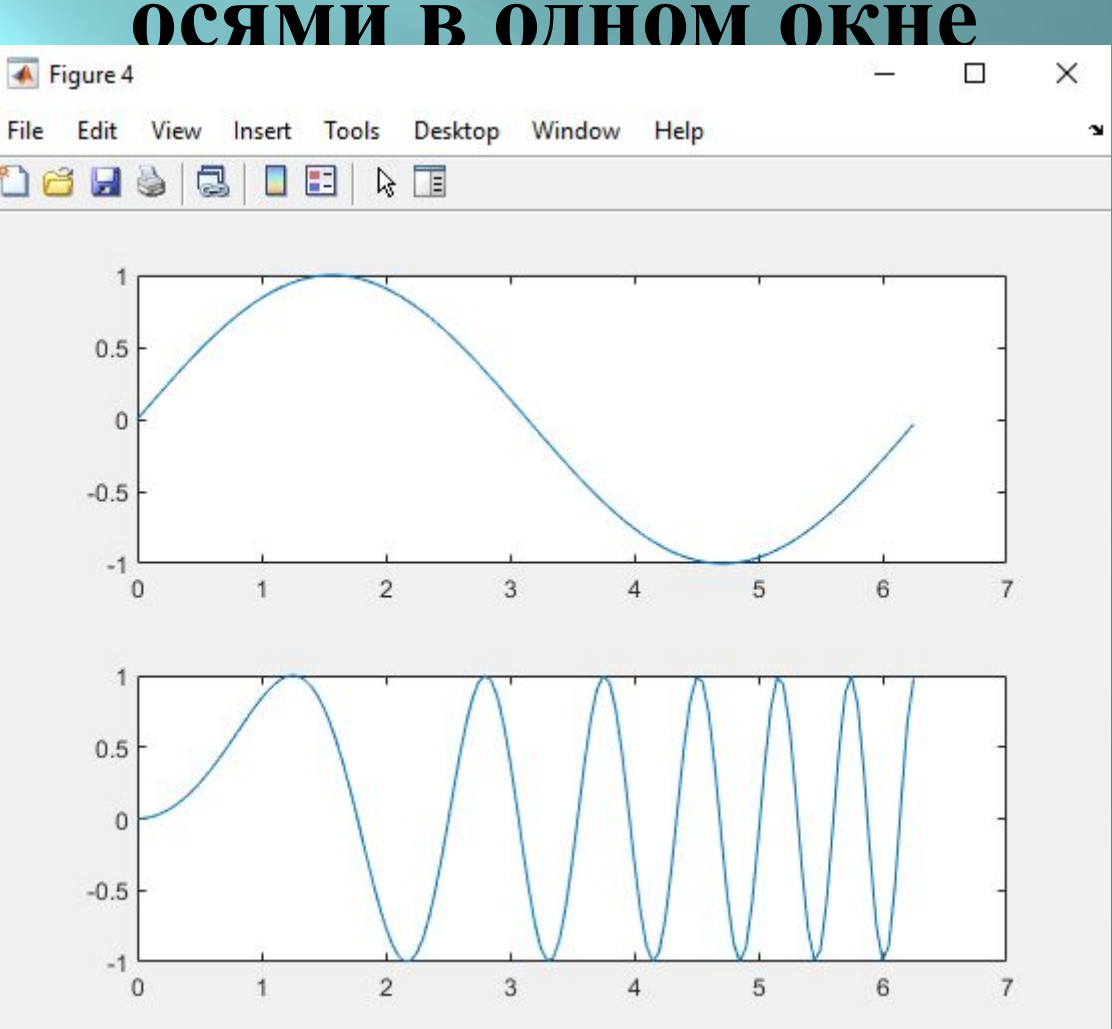

### **Несколько графиков с разными осями в одном окне**

```
x = 0:0.1:2*pi;x1 = 0:0.5:2*pi;f = \sin(x) + x. ^0.5;
g = x1.*sin(x1)+x1.^2;figure;
hold on;
subplot(2,1,1);plot(x,f);grid on;
title('Design example -1st window');
```
### **Несколько графиков с разными осями в одном окне**

```
xlabel('axis X');
ylabel('Function f');
legend({\sin(x)}+x^{\hat{ }}{0.5}'},'Location','northwest');
subplot(2,1,2);plot(x1,g,'r-)grid on;
title('Design example - 2^{\wedge}{nd} window');
xlabel('axis X1');
ylabel('Function g');
legend(\{x*sin(x)+x^2\},'Location','best');
```
### **Несколько графиков с разными осями в одном окне**

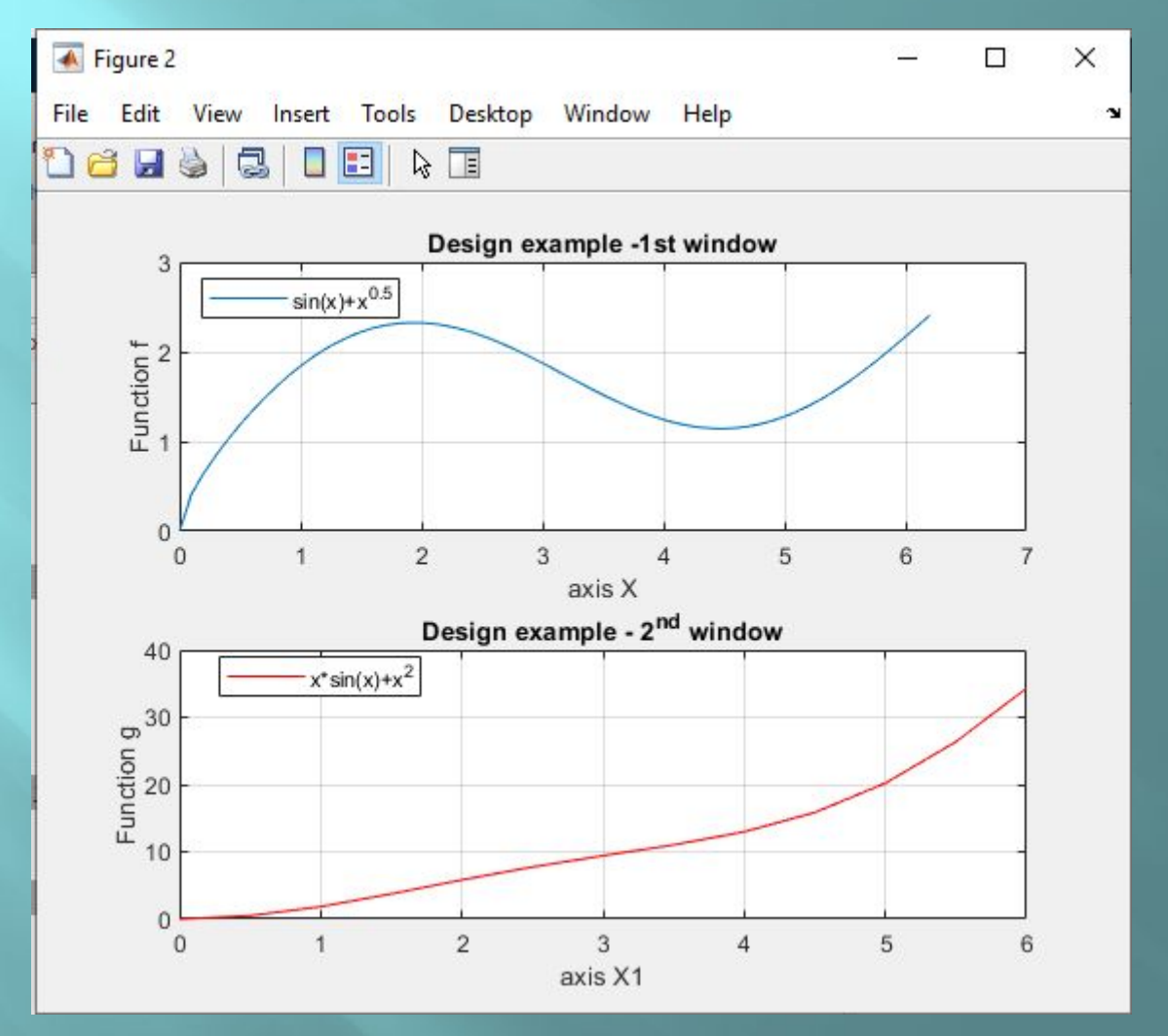